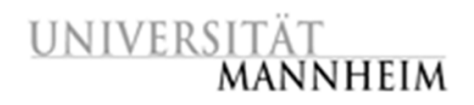

Data and Web Science Group Prof. Dr. Heiko Paulheim B6, 26 – B022 68159 Mannheim

# Data Mining – HWS 2019

# Exercise 2: Cluster Analysis

## 2.1. Analyzing the Customer Data Set

- 1. Import the *customers* data set into RapidMiner. The customer data set is provided in ILIAS as an Excel file.
- 2. Cluster the dataset using K-Means clustering (Using the k-Means operator). Experiment with different K values. Which values do make sense? What does the clustering tell you concerning your product portfolio? What does the clustering tell you concerning your marketing efforts in different regions?
- 3. Cluster the data set using Agglomerative Hierarchical Clustering (Using the Agglomerative Clustering operator). What does the dendrogram tell you concerning your customer groups?
- 4. Flatten the hierarchical clustering so that you get 3 or 4 customer groups. Name these groups with appropriate labels.

## 2.2. Analyzing the Students Data Set

- 1. Aggregate the *students* data set (from Exercise 1) by student and calculate the average mark and the average number of attended classes.
- 2. Cluster the data set using the K-Means algorithm. Does one attribute dominate the clustering? What can you do about this? Assign suitable labels to your clusters.
- 3. Cluster the data set using Agglomerative Hierarchical Clustering. Experiment with different settings for calculating the cluster similarity. What is a good setting?
- 4. What does the dendrogram tell you about the distances between the different groups of students?

## 2.3. Clustering the Iris Data Set

- 1. Cluster the Iris data set (from the Sample Repository of your RapidMiner installation) using different algorithms and parameter settings.
- 2. Does it make sense to normalize the data before applying the algorithms?
- 3. Try to choose an algorithm and parameter setting that reproduces the original division into the three different species.

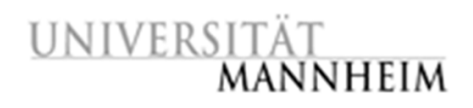

#### 2.4 Clustering the Geo Data Set

- 1. Within the geo data set (provided in ILIAS) the coordinates (x & y) of housings of inhabitants of an area are collected. Have a look at the data and visualize it using the Plot View
- 2. Cluster the data using k-Means (k=3). Do the clusters represent the original areas?
- 3. Apply DBSCAN and play around with the epsilon. Can you reproduce the original areas using this cluster algorithm?

#### 2.5. Clustering the Zoo Data Set

- 1. The Z*oo* data set describes 101 animals using 18 different attributes. The data set is provided in ILIAS as an ARFF file. Import the *Zoo* data set into your local repository using the operators "Read ARFF" and "Store".
- 2. Cluster the data set using Agglomerative Hierarchical Clustering. Experiment with different parameter settings in order to generate a nice species tree.
- 3. Try to assign appropriate species names to the clusters at the upper levels.